УДК 004

ż

### **Возможности использования платформы Knowt в образовании**

*Стрельцова Марина Николаевна*

*Приамурский государственный университет им. Шолом-Алейхема Студент*

#### **Аннотация**

В современном мире важным направлением развития общества является информатизация образования – процесс обеспечения сферы образования практикой разработки и использования информационных и коммуникационных технологий. Одним из вариантов организации информатизации учебного процесса является использование методов интерактивных упражнений. В данной статье была рассмотрена платформа Knowt для реализации возможностей применения интерактивных упражнений в сфере образования.

**Ключевые слова:** knowt, образование, интерактивные задания.

# **The possibilities of using the Knowt platform in education**

*Streltsova Marina Nikolaevna Sholom-Aleichem Priamursky State University Student*

# **Abstract**

In the modern world, an important direction of the development of society is the informatization of education – the process of providing the field of education with the practice of developing and using information and communication technologies. One of the options for organizing the informatization of the educational process is the use of interactive exercise methods. In this article, the Knowt platform was considered for the implementation of the possibilities of using interactive exercises in the field of education

**Keywords:** know, education, interactive tasks.

# **1. Введение**

# **1.1 Актуальность исследования**

В современном мире важным направлением развития общества является информатизация образования – процесс обеспечения сферы образования практикой разработки и использования информационных и коммуникационных технологий. Одним из вариантов организации информатизации учебного процесса является использование методов интерактивных упражнений. В данной статье будет рассмотрена платформа Knowt для реализации возможностей применения интерактивных упражнений в сфере образования.

# **1.2 Обзор исследований**

В статье Ю. Ю. Аграшенковой рассматриваются web-технологии для повышения эффективности процесса обучения [1]. Д. С. Майдисарова и Д. Е. Тюлюбаев описали значение интерактивных методов в современном образовании [2]. В своем исследовании Л. В. Пузанкова предлагает современные технологии обучения и оценивает их результативность [3]. В статье Н. А. Архиповой и Н. Н. Евдокимовой рассматривается актуальная проблема внедрения в учебный процесс новых форм, приемов, технологий при организации самостоятельной работы обучающихся по математике [4]. O. J. Alkhatib в статье предлагает модель обучения в форме интерактивных классных комнат в дополнение к опыту обучения на курсах инженерного проектирования [5].

### **1.3 Цель исследования**

Целью исследования является рассмотрение возможностей платформы Knowt в учебно-образовательном процессе.

#### **2. Методы исследования**

Knowt – это платформа для создания виртуальной образовательной площадки, разработки интерактивных заданий и управления групповым взаимодействием и оцениваем результатов учащихся [6].

#### **3. Результаты исследования**

Перед началом работы заходим на платформу Knowt и проходим регистрацию в системе под профилем учителя (Рис. 1).

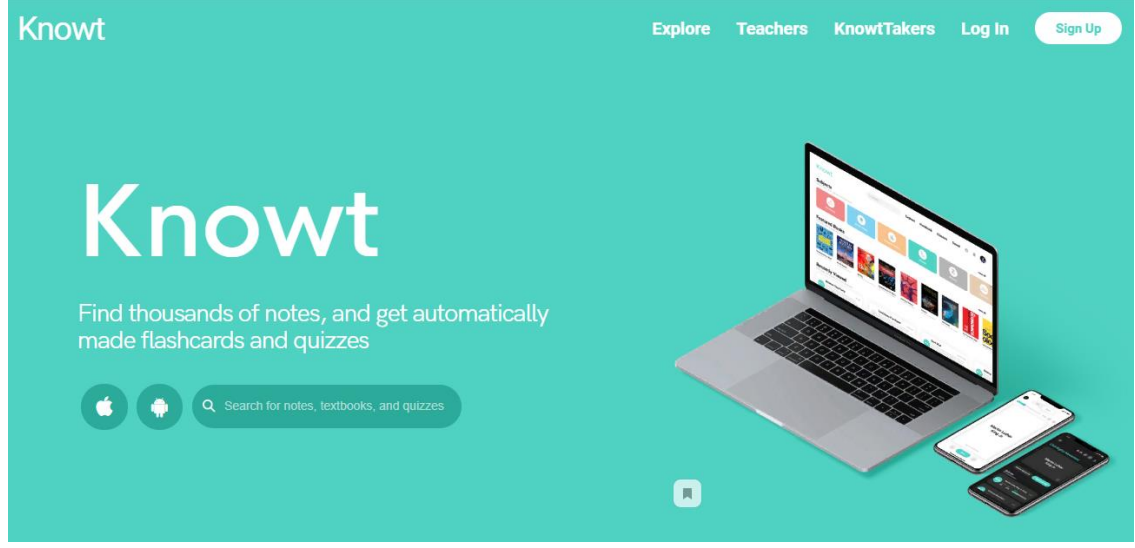

Рисунок 1 – Страница приветствия платформы knowt

На платформе имеются уже готовые шаблоны, задания, викторины, заметки и книги по различным предметам образовательных учреждений (Рис. 2).

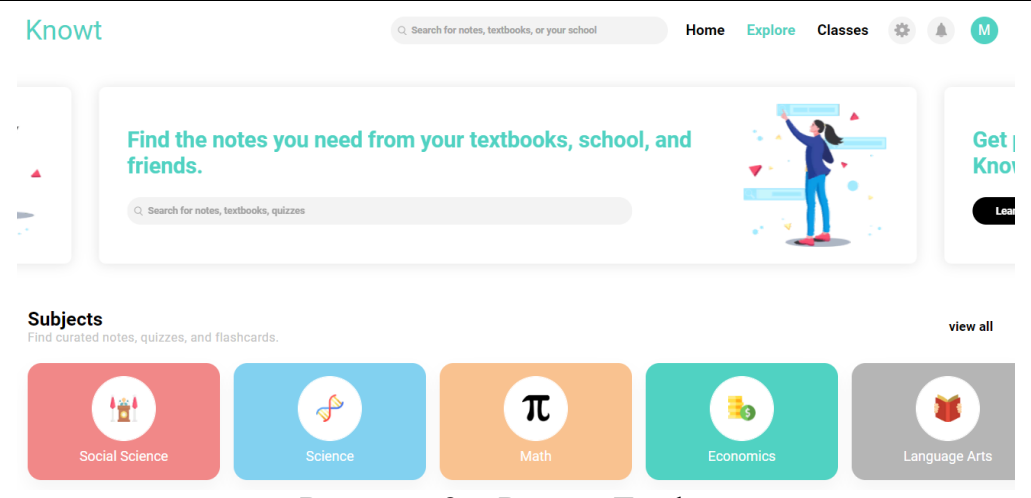

Рисунок 2 – Раздел Explore

После успешной регистрации переходим к созданию собственного виртуального класса в разделе Classes (Рис. 3).

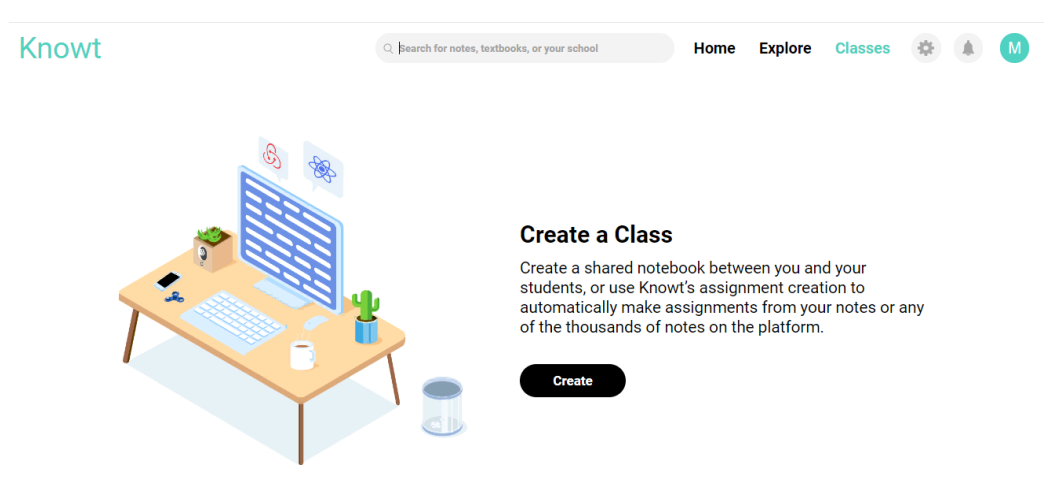

Рисунок 3 – Создание класса

При создании класса необходимо заполнить обязательные поля: имя класса, описание, уровень образования (университет, номер класса), предмет, типы задания, шкалу оценивания. Так же на платформе есть возможность подключиться к Google классу (Рис. 4).

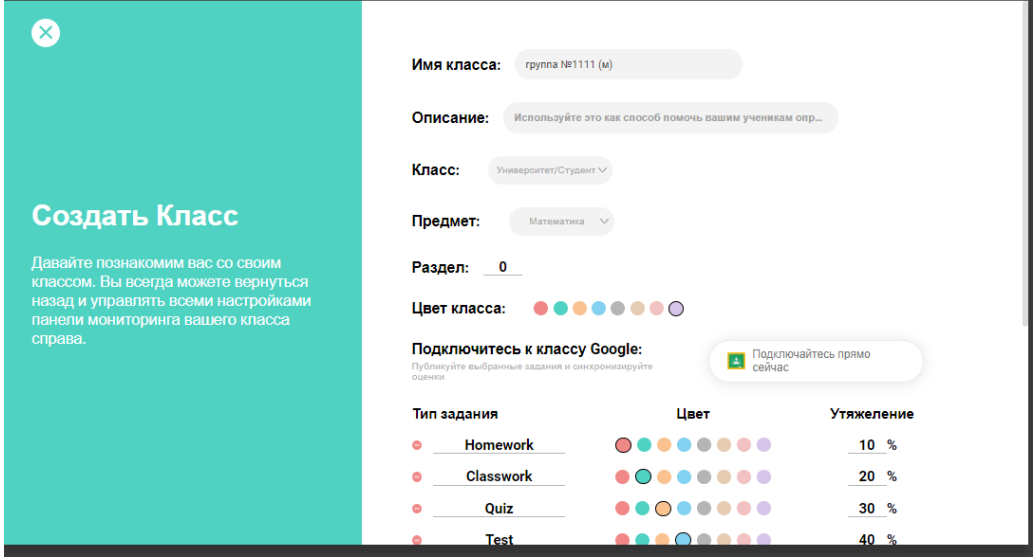

Рисунок 4 – Поля для создания класса

Для того чтобы добавить учащихся в класс возможно использование двух способов: пригласить индивидуально каждого по электронной почте, либо использовать общую ссылку с кодом для подключения (Рис. 5).

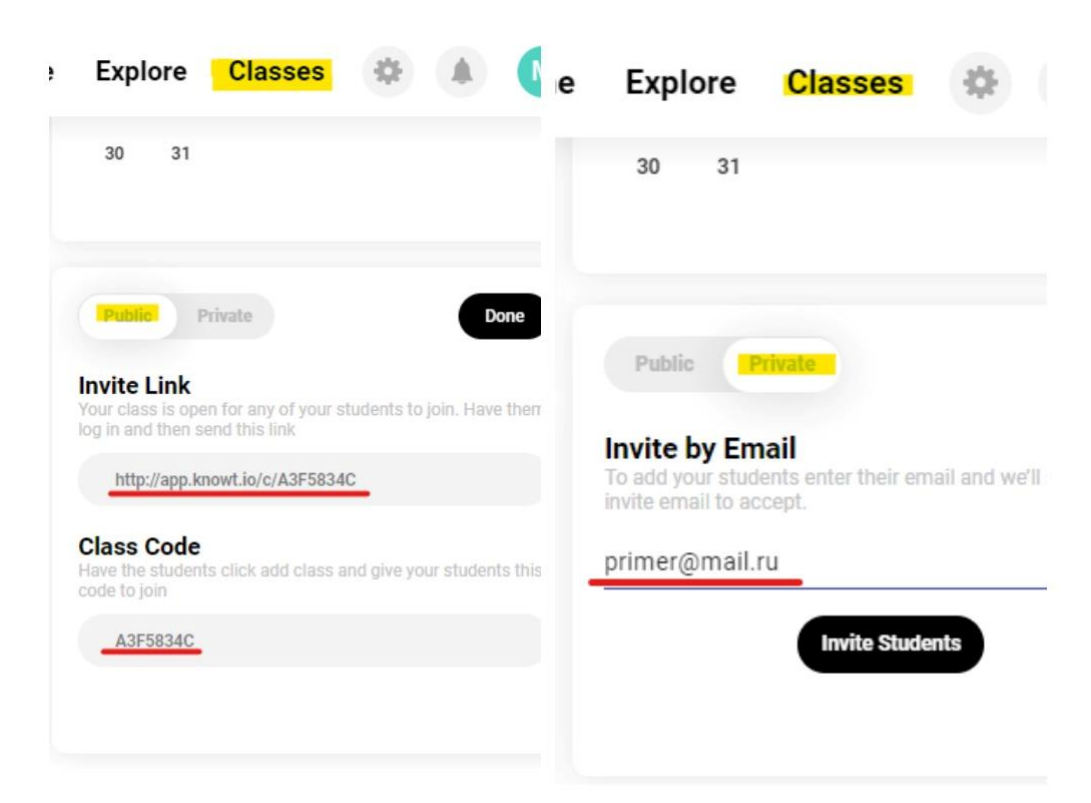

Рисунок 5 – Приглашение учащихся

Для разработки заданий для учащихся переходим в раздел home в навигационной панели. В разделе notebook создаем новую заметку (задание) и с помощью кнопки Copy to class добавляем задание к виртуальному классу (Рис.6-7).

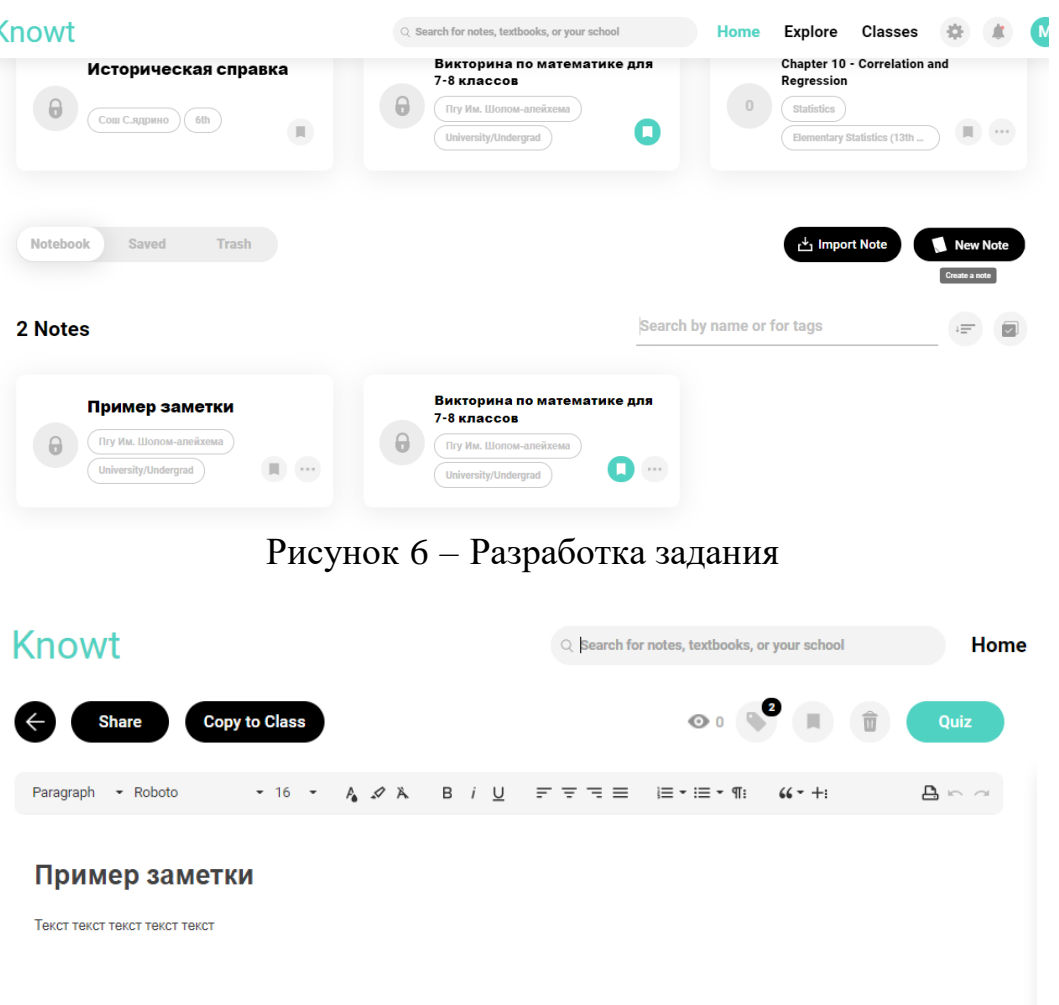

Рисунок 7 – Вид заметки

На основании заметки платформой автоматически формируется интерактивное задание, учителю стоит только подстроить текст под параметры: тип работы (домашняя/классная/контрольная работа, практика и другие); выбор случайного или строгого порядка вопросов; отображение результата мгновенно или просмотр результата в конце; количество баллов за задание; длительность задания; типы вопросов, которые могут быть сформированы платформой (множественный выбор, задание на соответствие, заполнение пропусков, хронологическая последовательность, определение истинности/ложности) (Рис. 8).

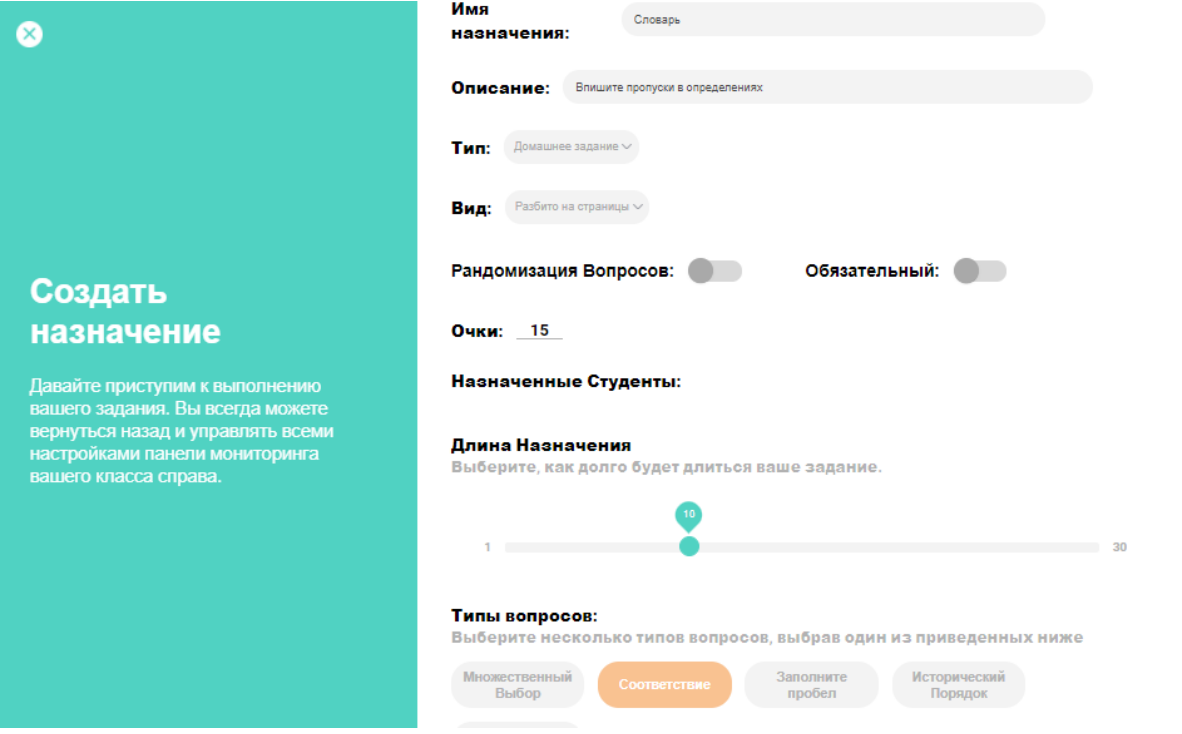

Рисунок 8 – Разработка задания для класса

Сгенерированное задание сервисом может использоваться сразу после создания, но стоит учитывать, что сервис англоязычный и возможно необходима небольшая корректировка вопросов (Рис. 9).

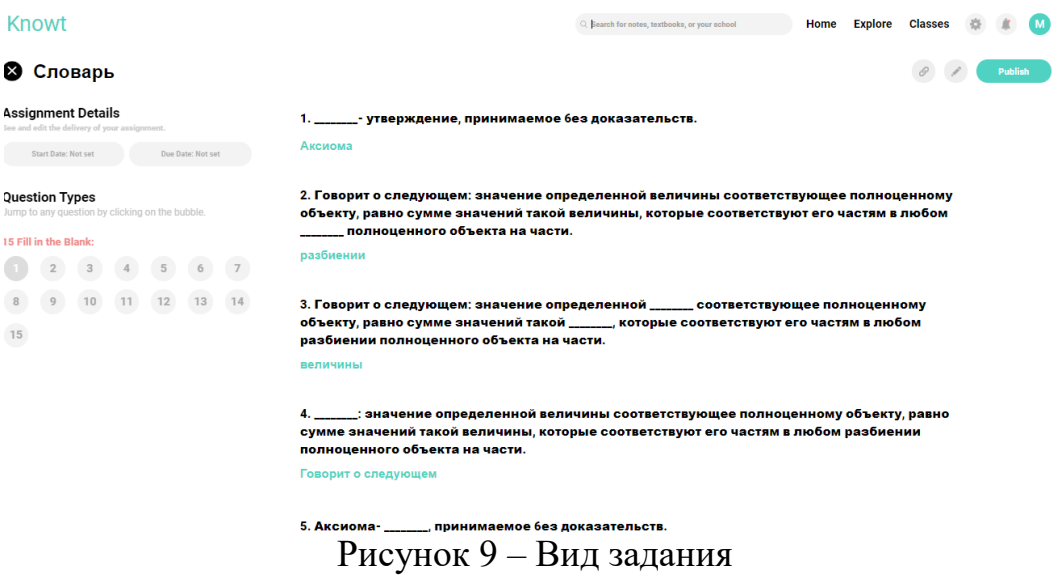

При публикации задания можно настроить определенное время на выполнение задания (Рис.10).

Set the publishing and due dates You will be able to change the due date for your assignment anytime by visiting the assignment settings screen. Start Time Due Date Due Time Start Date January 25th 同 12:00 PM January 29th 同 05:00 PM ö **Publish to Knowt Cancel** 

Рисунок 10 – Назначение ограничения по времени

Теперь в классе отображено задание для выполнения учащимися. Так же на вкладке виртуального класса есть календарь, на котором будут отмечаться дедлайны заданий. В разделе Statistics можно просматривать отчет о выполнении заданий в графическом и процентном соотношении, также присутствует возможность просматривать ответы каждого ученика и время ответа на конкретный вопрос (Рис.11).

| <b>Knowt</b>                                                                                                    |                   |           |            | Q Search for notes, textbooks, or your school |                                                            |                                                  | <b>Explore Classes</b> |    |                      |                |    | M                 |
|----------------------------------------------------------------------------------------------------|-------------------|-----------|------------|-----------------------------------------------|------------------------------------------------------------|--------------------------------------------------|------------------------|----|----------------------|----------------|----|-------------------|
| пример 1<br>This is the class description. Teachers can change it in settings.                                      |                   |           |            |                                               | $\mathscr{O}$<br>春<br>$\blacksquare$<br><b>Class Notes</b> | s                                                | $\leftarrow$<br>M      |    | <b>Jan 2022</b><br>W | $\rightarrow$  | E  | s<br>$\mathbf{1}$ |
| <b>Assignments</b><br>Upcoming $\sim$<br>$+$<br>See how your class is performing on the assignments you've created. |                   |           |            |                                               | $\overline{2}$                                             | 3                                                | 4                      | 5  | 6                    | $\overline{7}$ | 8  |                   |
| NAME <sup><sup><math>\doteq</math></sup></sup>                                                                      | TYPE $\triangleq$ | DATE OPEN | DATE DUE = | TIME DUE <sup><math>\doteqdot</math></sup>    | <b>OUESTIONS <sup><math>\oplus</math></sup></b>            | 9                                                | 10                     | 11 | 12                   | 13             | 14 | 15                |
| Словарь                                                                                                    | Homework          | 1/25/22   | 1/26/22    | 11:48 pm                                      | N/A                                                        | 16                                               | 17                     | 18 | 19                   | 20             | 21 | 22                |
|                                                                                                    |                   |           |            |                                               |                                                            | 23                                               | 24                     | 25 | 26                   | 27             | 28 | 29                |
|                                                                                                    |                   |           |            |                                               |                                                            | 30                                               | 31                     |    |                      |                |    |                   |
|                                                                                                    |                   |           |            |                                               |                                                            | $\qquad \qquad +$<br><b>Upcoming Assignments</b> |                        |    |                      |                |    |                   |
| <b>Statistics</b><br>See how your class is performing on the assignments you've created.                            |                   |           |            |                                               |                                                            | <b>Homework Deadline: Словарь</b>                |                        |    |                      |                |    |                   |

Рисунок 11 – Страница виртуального класса

#### **4. Выводы**

В статье была рассмотрена платформа Knowt и ее возможности использования в образовании. Knowt обладает следующими плюсами: создание виртуального класса; добавление учащихся через электронную почту, либо с помощью уникального кода; автоматическая генерация заданий; настройка сроков выполнения заданий; отслеживание статистики результатов.

Использование онлайн-сервисов в современном образовании, позволяет педагогам создавать свои авторские образовательные площадки с добавлением интерактивных заданий в процесс обучения, что помогает в итоге реализовывать взаимодействие между учениками и учителем и повышать их качество обучения.

# **Библиографический список**

- 1. Аграшенкова Ю. Ю. Современные интерактивные web-технологии в образовании // Образование: ресурсы развития. Вестник ЛОИРО. 2018. №. 3. С. 55-57.
- 2. Майдисарова Д. С., Тюлюбаев Д. Е. Интерактивность в современном образовании // Academy. 2019. №. 2 (41).
- 3. Пузанкова Л. В. Интерактивные упражнения как элемент методики преподавания информатики // Информатика и прикладная математика: межвузовский сборник научных трудов. 2018. №. 24. С. 66-69.
- 4. Архипова Н. А., Евдокимова Н. Н. Роль информационных технологий интерактивного обучения в организации самостоятельной работы по математике // Известия Самарского научного центра Российской академии наук. Социальные, гуманитарные, медико-биологические науки. 2019. Т. 21. №. 64.
- 5. Alkhatib O. J. An interactive and blended learning model for engineering education // Journal of Computers in Education. 2018. T. 5. №. 1. C. 19-48.
- 6. Knowt URL: https://knowt.io/ (дата обращения: 25.01.2022).